r

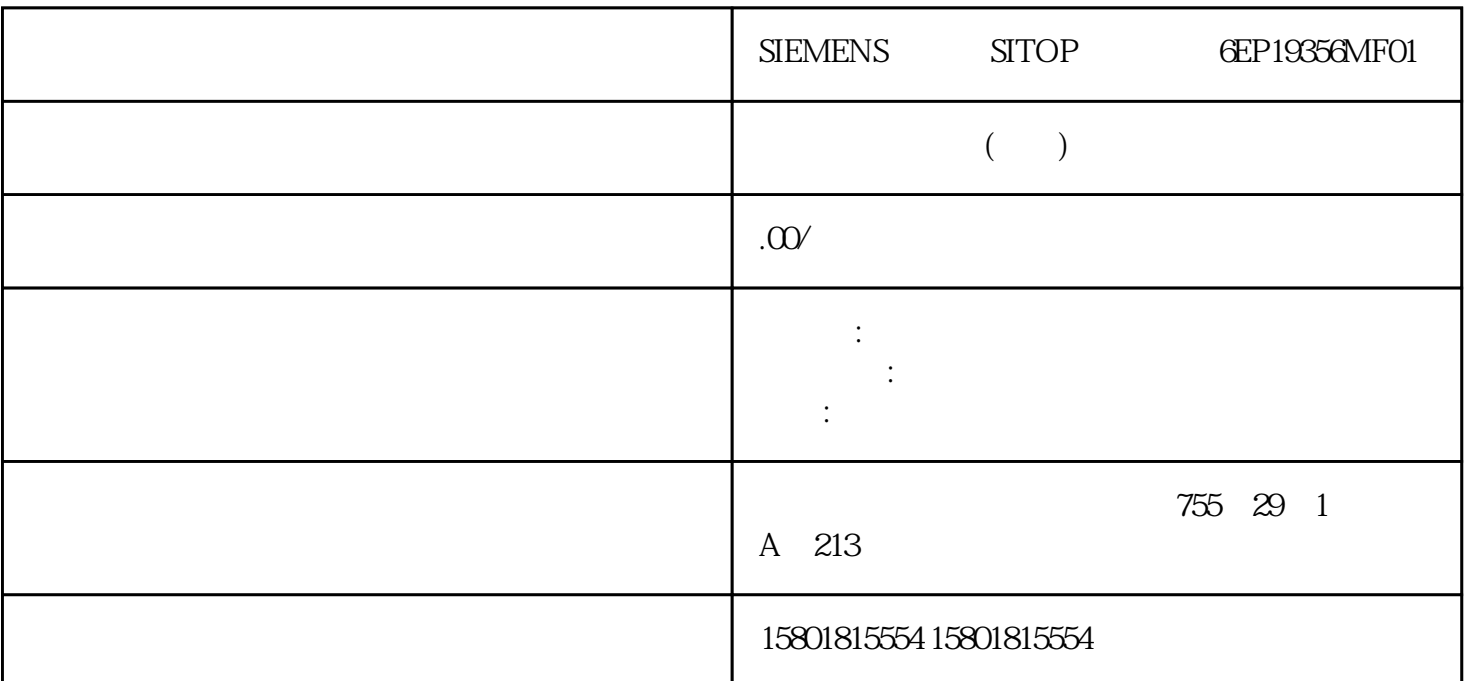

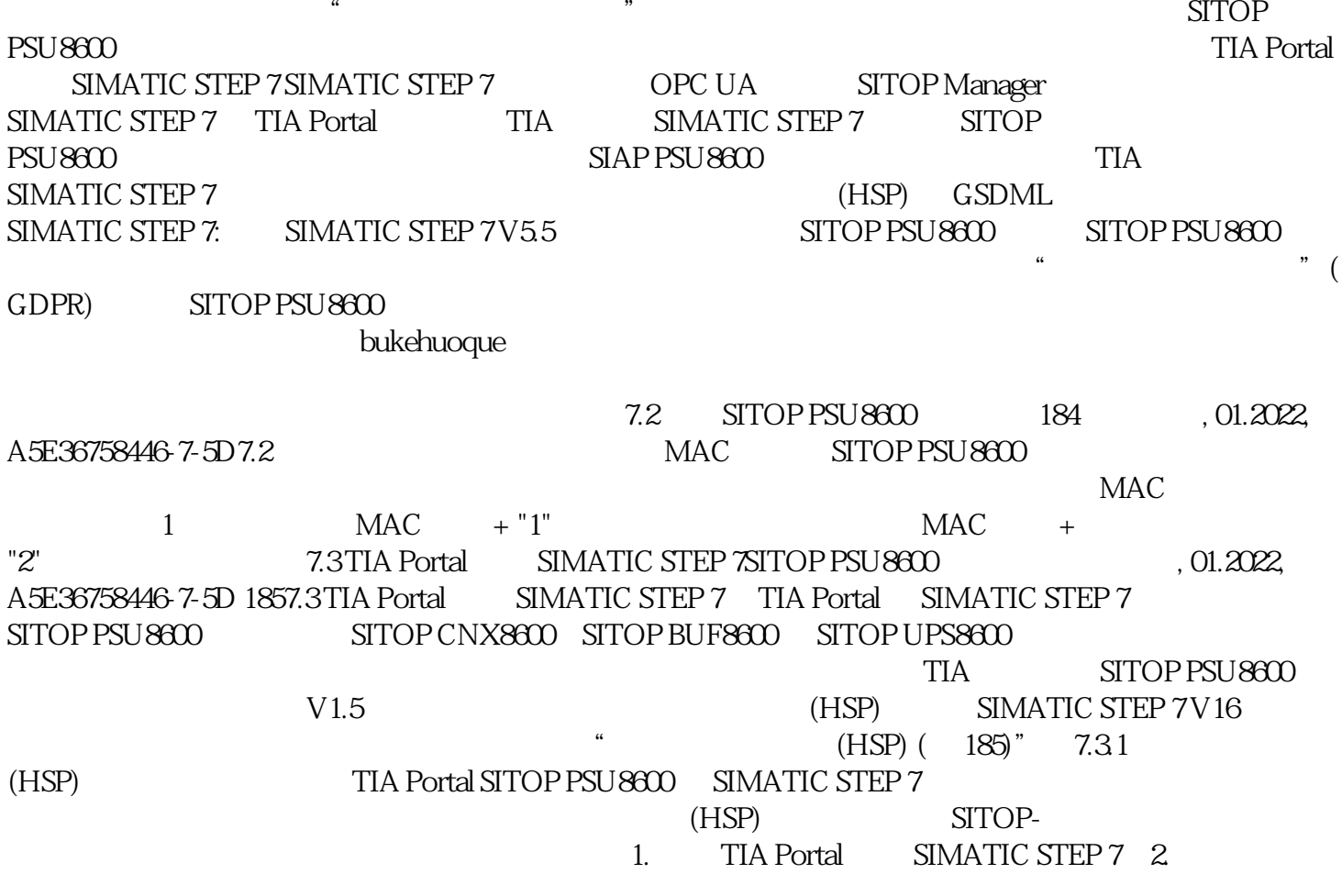

 $\frac{1}{2}$  and  $\frac{1}{2}$  ,  $\frac{1}{2}$  ,  $\frac$  $4\qquad 5$ 点击"安装",按照安装程序的指令进行操作。安装过程中必须关闭所有 TIA Portal  $\alpha$   $\alpha$   $\beta$ TIA Portal  $\overline{\text{STOP}}$ PSU8600 https://www.filesorgung und -verteilung\Stromversorgungen\SITOPPSU\PSU8600" SIMATICSTEP 7 7.3 TIA Portal SIMATIC STEP 7SITOP PSU8600 01.2022, A5E36758446-7-5D 1877.3.2 SITOP PSU8600 SITOP 2012. PSU8600 IO IO IO SIMATIC S7 SITOP PSU8600 PSU8600 PSU8600 PSU8600 Network view Device view  $\,$ TIA Portal SIMATICSTEP 7 : SITOP PSU8600 : HSP TIA Portal SIMATIC STEP 7 IO SIMATIC S7 7.3 TIA Portal SIMATIC STEP 7SITOP PSU8600 188 01.2022, A5E36758446-7-5D<br>
where Catalog<sup>®</sup> 2.<br>
materials Catalog® 3. (Stromyer of the Stromyer of the Stromyer of the Stromyer of the Stromyer of the Stromyer " Hardware-Catalog" 3. " "SITOP PSU8600 "Stromversorgung und -verteilung\Stromversorgungen\SITOP PSU\PSU8600" 4. SITOP PSU8600 " " SITOP PSU8600 5. SITOP PSU8600 PSU8600 " Network view"  $\blacksquare$ SITOP PSU8600 and 2.3 TIA Portal Portal Portal Portal Portal Portal and Portal Portal Portal Portal Portal Portal Portal Portal Portal Portal Portal Portal Portal Portal Portal Portal Portal Portal Portal Portal Portal Por SIMATIC STEP 7SITOP PSU8600 00.2022, A5E36758446-7-5D 1897.3.3 SITOP PSU8600  $STOP$  PSU8600  $IO$  IO  $IO$  IO 1. SITOP PSU8600  $\sim$   $\sim$   $\sim$   $\sim$  IO  $2.$  IO  $3$  IO SITOP PSU8600  $4.$  $5.$  SITOP PSU8600, 6. 0. 0. 0.  $7.$  "  $\rightarrow$   $\rightarrow$   $\left[ \text{X1} \right]$  > "  $\text{TIA} \text{Portal}$ SITOP PSU8600 D IP SITOP PSU8600 SITOP PSU 7.3 TIA Portal SIMATIC STEP 7SITOP PSU8600 190 01.2022, A5E36758446-7-5D7.3.4 SITOP PSU8600 SITOP PSU8600  $STTOP CNX8600$  4  $5A$  **6EP4436-8XB00-0CY04**  $10A$  6EP4437-8XB00-0CY08  $25A$  6EP4436-8XB00-0 DYO TIA Portal SIMATIC STEP 7  $SITOP$  PSU8600  $1.$   $1.$   $"$   $"$   $2.$ \SITOP PSU\CNX8600" 3.  $\alpha$  ,  $\alpha$  ,  $\beta$  $\frac{a}{\sqrt{2}}$  , we can also  $\frac{a}{\sqrt{2}}$  , we can also  $\frac{5}{\sqrt{2}}$  $STTOP$  PSU8600  $6$  $\frac{a}{\sqrt{2}}$  $(210)$ " SITOP PSU8600 SITOP BUF8600

 $\frac{1}{2}$  and  $\frac{1}{2}$  and  $\frac{1}{2}$  a

 $\frac{u}{\sqrt{2}}$ 

通过以下方式安装硬件支持包:–

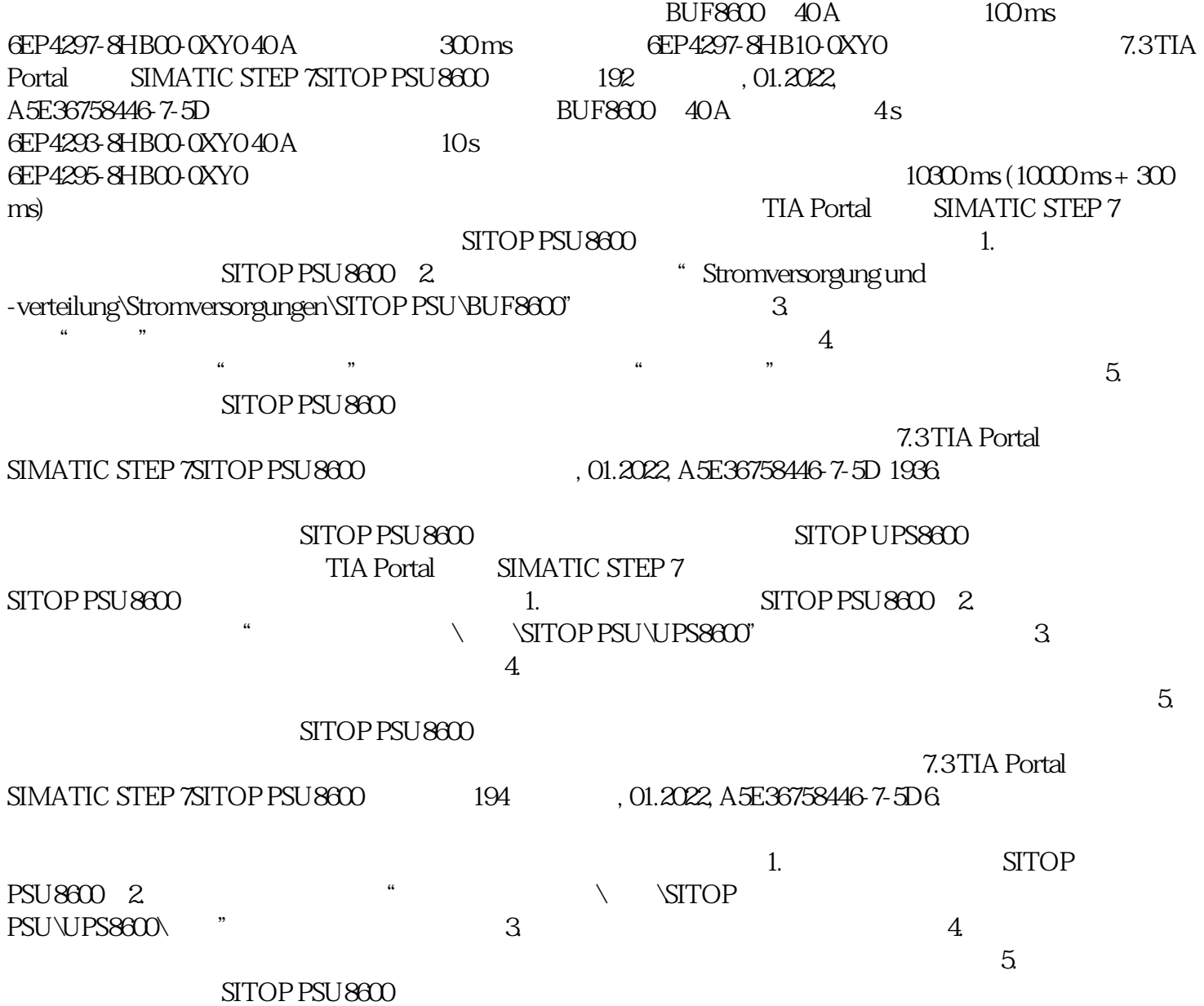